## **Absatzformate über Menü Format/Absatz einstellen**

Wer häufig mit vielen Absatzformaten arbeiten muss, wird es vielleicht irgendwann vorziehen, alle Einstellungen über das **Menü ABSATZ** einzustellen.

Allerdings ist dies nicht ganz so einfach und nicht für Anfänger geeignet. Denn zuvor muss hier ebenfalls sorgfältig die entsprechende Passage, die man bearbeiten will, markieren.

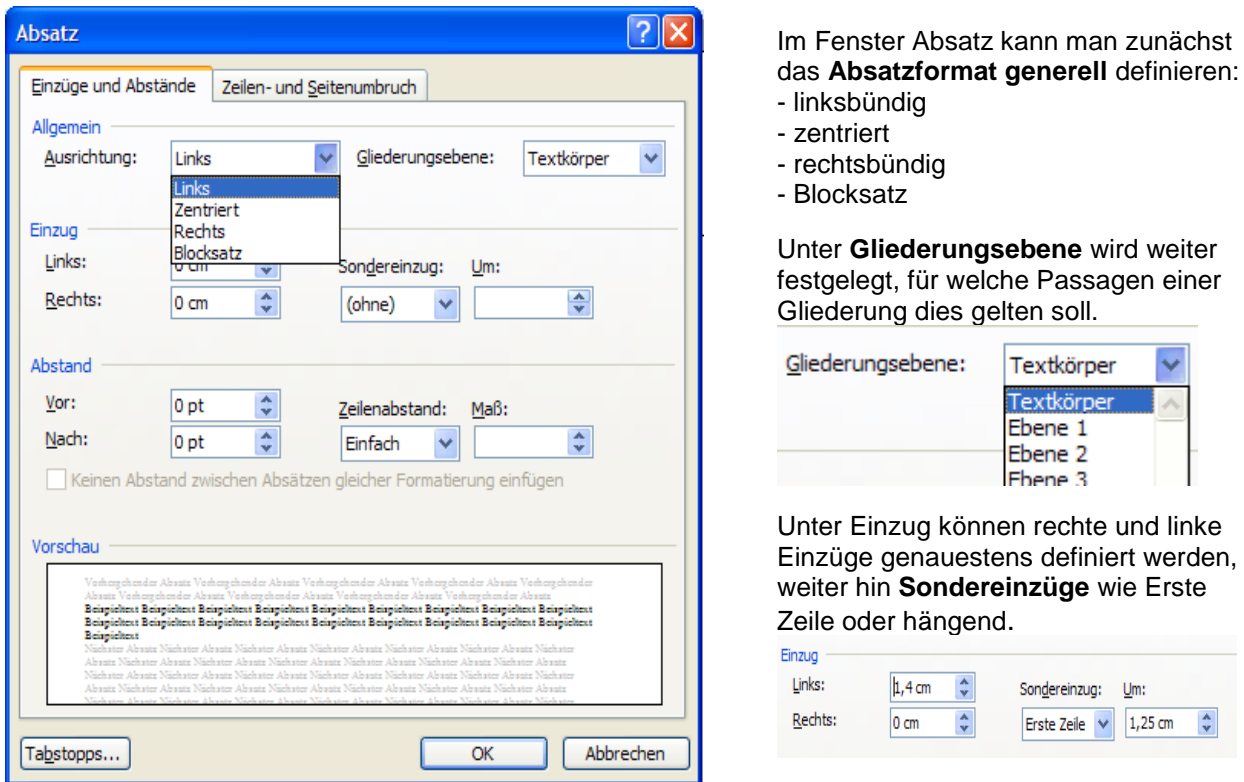

Unter **Abstand** können gewünschte Abstände **vor** oder **nach** dem Absatz, sowie der Zeilenabstand eingestellt werden.

In der **Vorschau** wird der Text so angezeigt, wie die Einstellungen vorgenommen wurden.

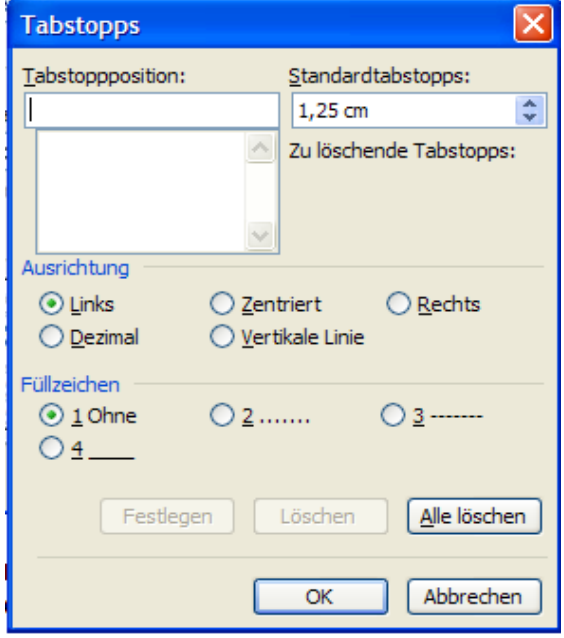

Am unteren linken Rand des Fensters findet man die Funktion "Tabstopps". Hier kann man auch noch Tabstopps manuell einrichten. Unterschiedliche Ausrichtung der Positionen kann ebenfalls ausgewählt werden.

Zusätzlich ist hier auch noch der Einsatz von **Füllzeichen** möglich, die man über das Lineal nicht aktivieren kann.

## **Absatzformate über Menü Format/Absatz einstellen**

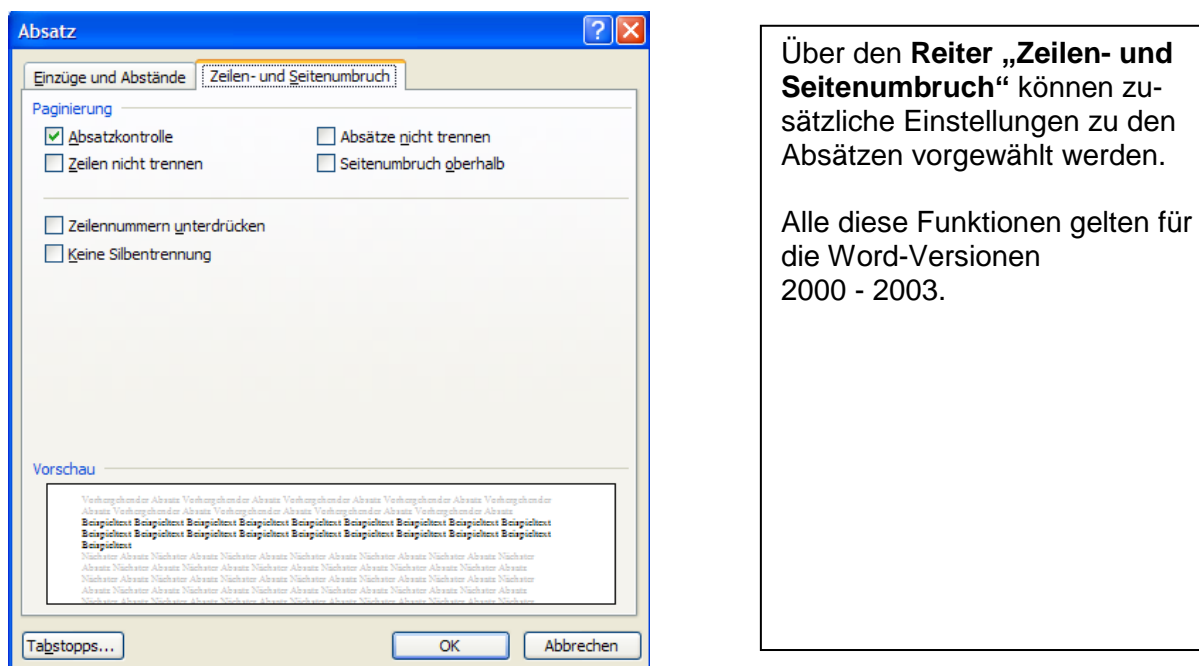

Auch in Word 2007 finden sich diese Funktionen, wenn Sie über dem markierten Text die rechte Maustaste drücken und den Befehl "**Absatz**" auswählen.

Alternativ kann man die Funktion auf der Multifunktionsleiste "**Start**" über den kleinen Pfeil beim angezeigten Begriff "**Absatz**" anwählen.

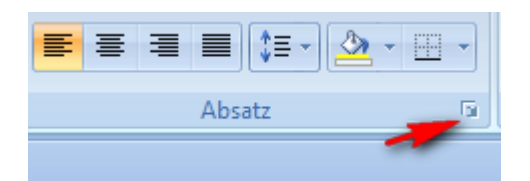

Bearbeiten Sie einmal einen Text mit all den unterschiedlichen Einstellungen, um die Funktionsweise zu verstehen.